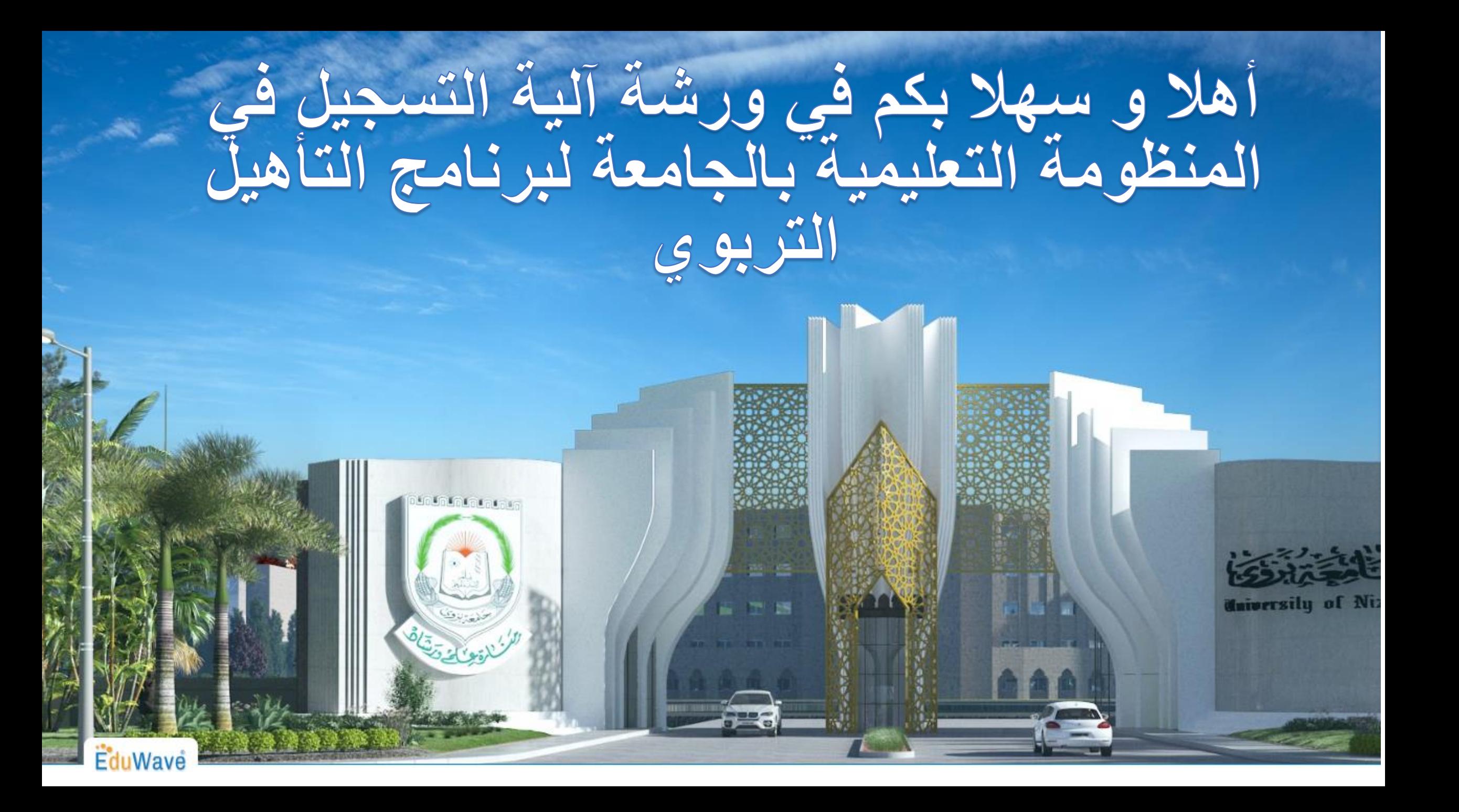

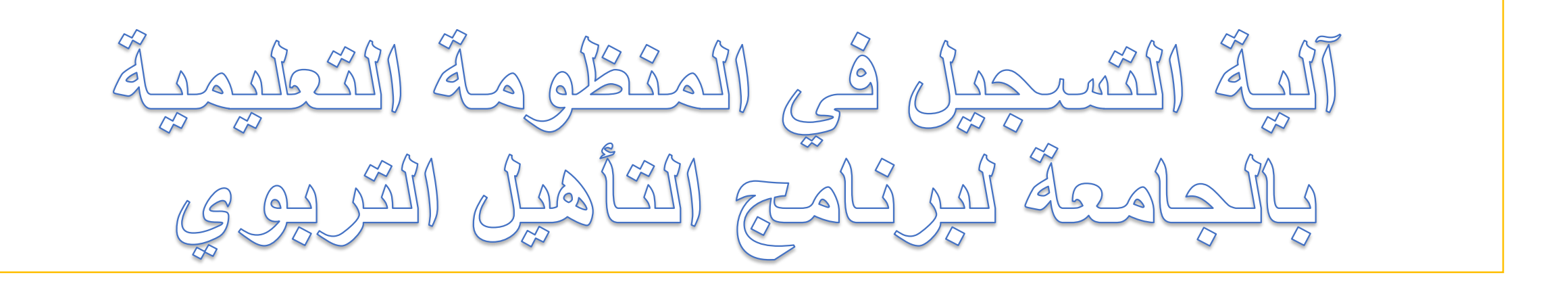

قبل البدء في عملية التسجيل عليك رفع المستندات التالية على جهازك لتتمكن من انجاز العملية بنجاح: -1 الصورة الشخصية بخلفياء بيضاء -2 جواز السفر -3 شهادة البكالوريوس -4 كشف درجات البكالوريوس أو إفادة التخرج -5 شهادة معادلة موهل إذا كنت من الدارسين خارج سلطنة عمان

قم بالدخول إلى موقع جامعة نزوى https://www.unizwa.edu.om/

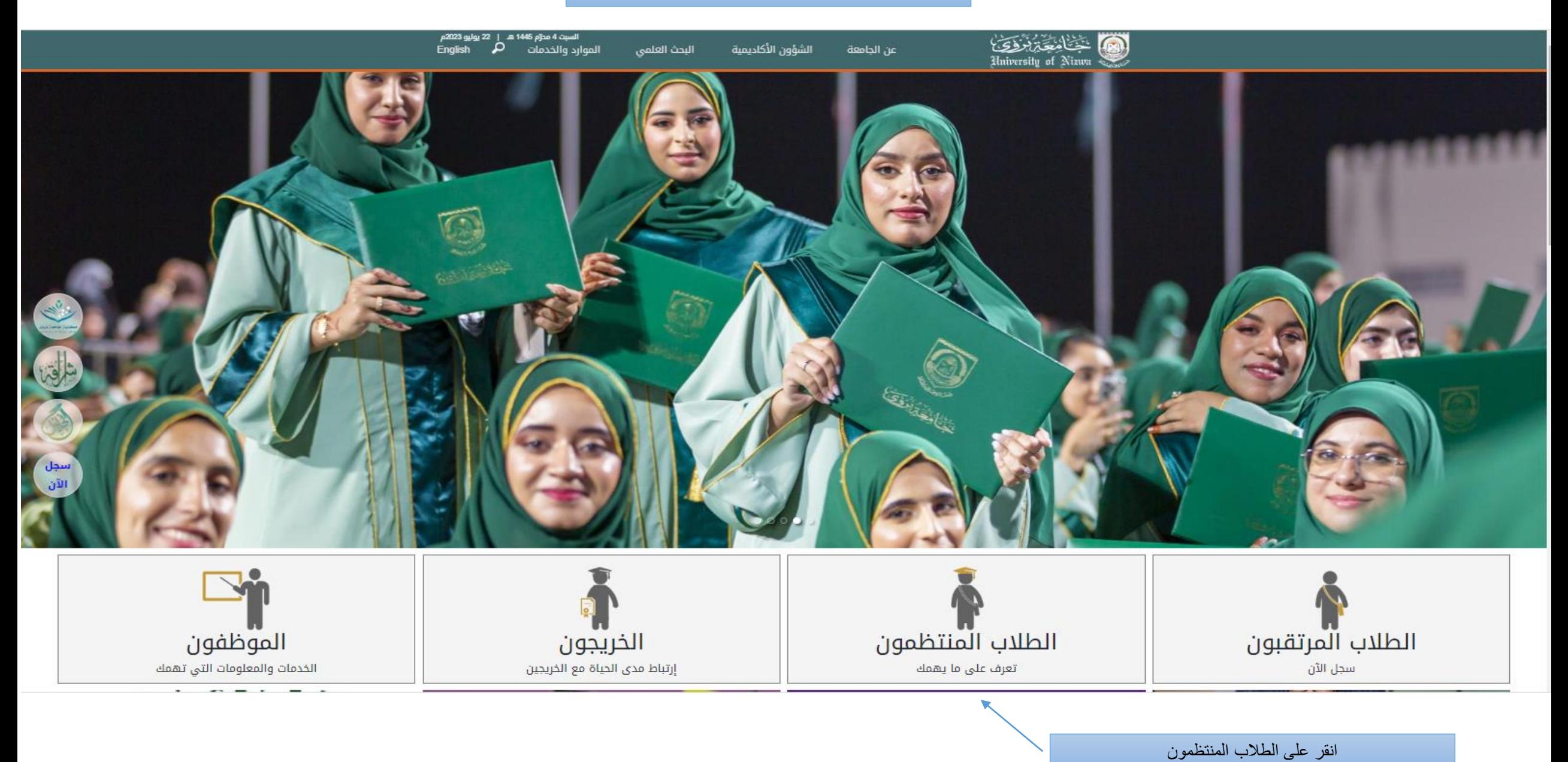

# ٤ Hniversity of Nizwa

الشؤون الأكاديمية البحث العلمى

# $\times$ إغلاق

عن الحامعة

### الطلاب المنتظمون

ينتظم على مقاعد الأراسة في الجامعة حاليًّا عددًا يفوق الشّتة آلاف طالبٍ وطالبةٍ، وكلُّهم موزَّعون على كليَّات الجامعة الأربع في تخصُّصات بدرجات الدُّبلوم والبكالويوس والماجستير، الَّتى تناهز (66) تخصُّصًا، إلى جانب انتظام عددٍ من الطُّلاب في معهد التَّأسيس الَّذي يعدُّ جسرًا موصلًا إلى الحياة التَّخصُّصيَّة في الجامعة.

وتؤمن الجامعة يقينًا أنَّ الطَّالب هو محور ارتكاز المنظومة التَّعليميَّة؛ فسخَّرت له كلُّ إمكاناتها وقدراتها البشريَّة والماديَّة والمعنويَّة، وهيَّأت له بيئةُ تعليميَّةُ مناسبةُ، ولم تبخل في توفير ما يحتاجه الطُّلاب من أمور تحسينيَّةٍ تساعد على ضمان التُّعليم المناسب لهم. إلى جانب ذلك سعت الجامعة إلى تحديد علاقة الطَّالب بالجامعة وعلاقته بالهيئتين الأكاديميَّة والْإداريَّة بها، بل وعلاقته بمرافق الجامعة من خلال لوائح وأنظمةٍ تضمن له جودة الحياة الجامعيَّة، ولم تغفل الجامعة أيضًا أهميَّة الأنشطة الطُّلابيَّة فأولتها اهتمامًا مضاعفًا من خلال أمانة شؤون الطُّلاب بمركز خاصٍّ بذلك هو مركز التَّميُّرَ الطُّلابي.

وفي هذه الصَّفحة سيجد الطَّالب المنتظم في الجامعة كلُّ الخدمات واللوائح والأنظمة في الجامعة.

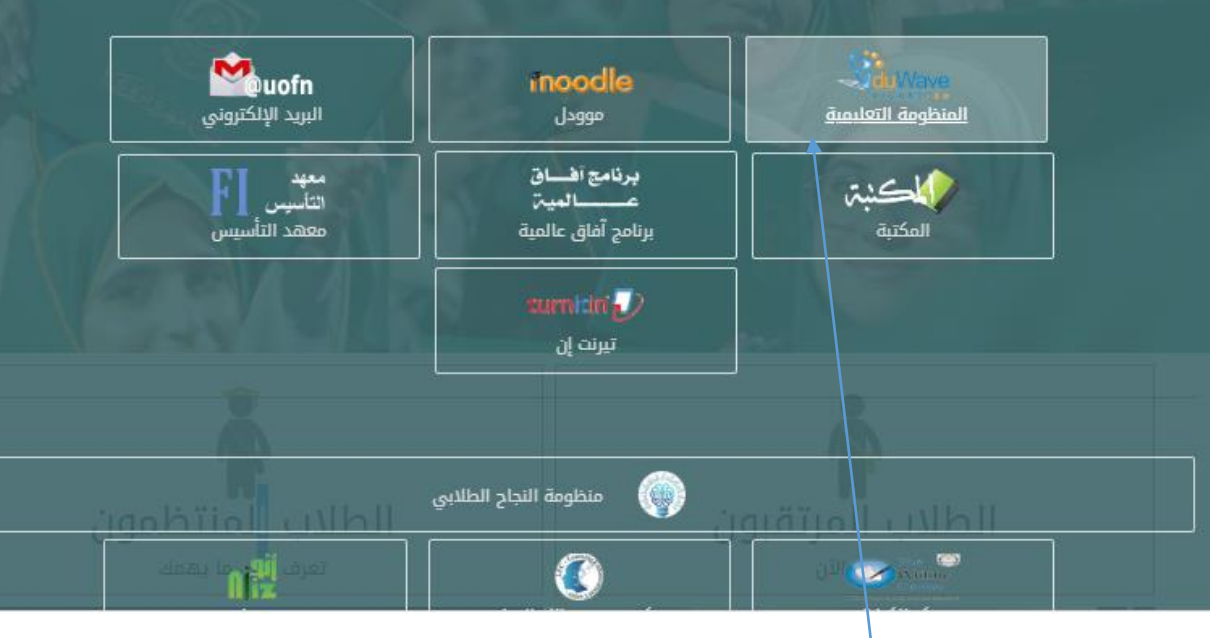

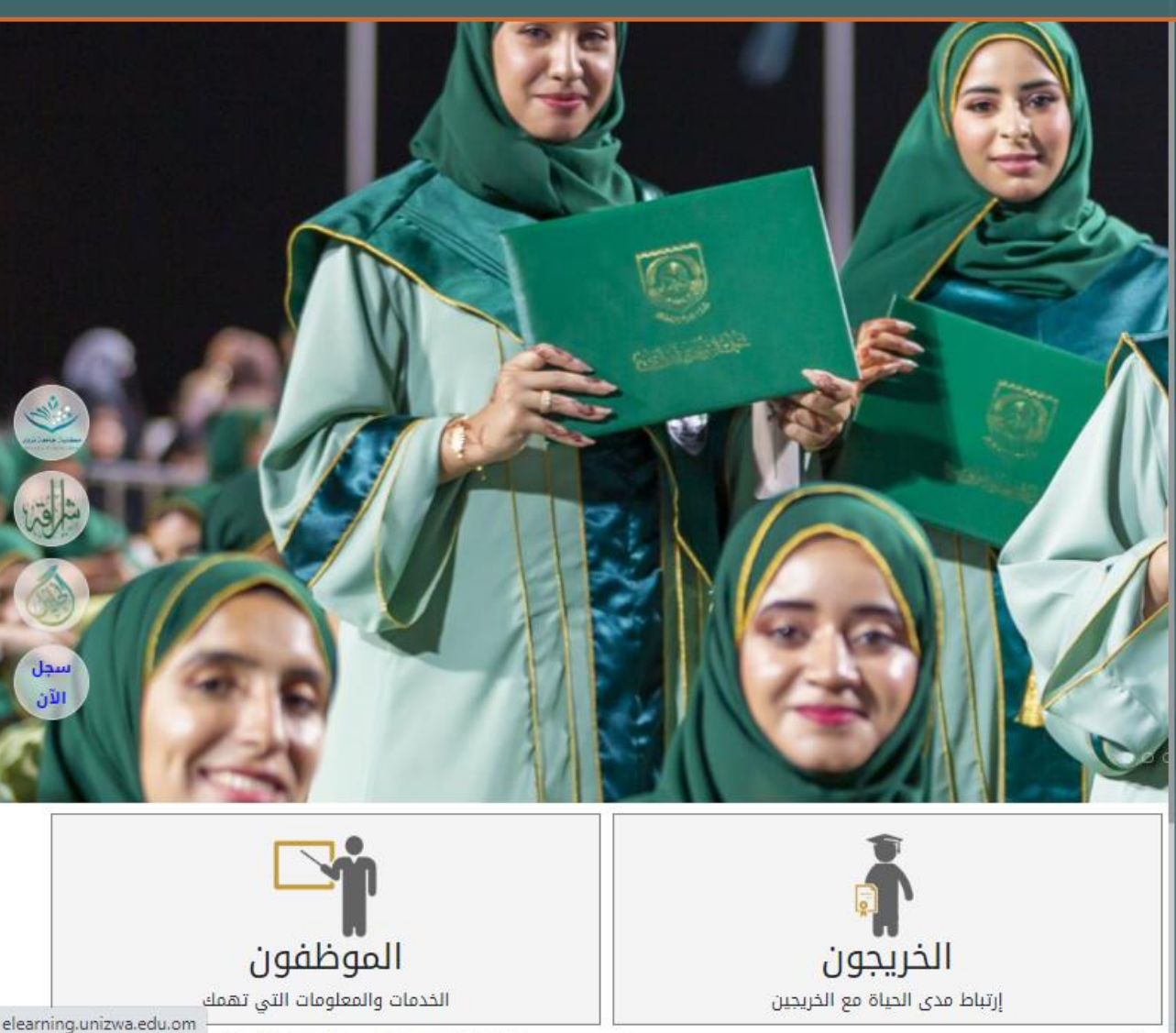

انقر على المنظومة التعليمية

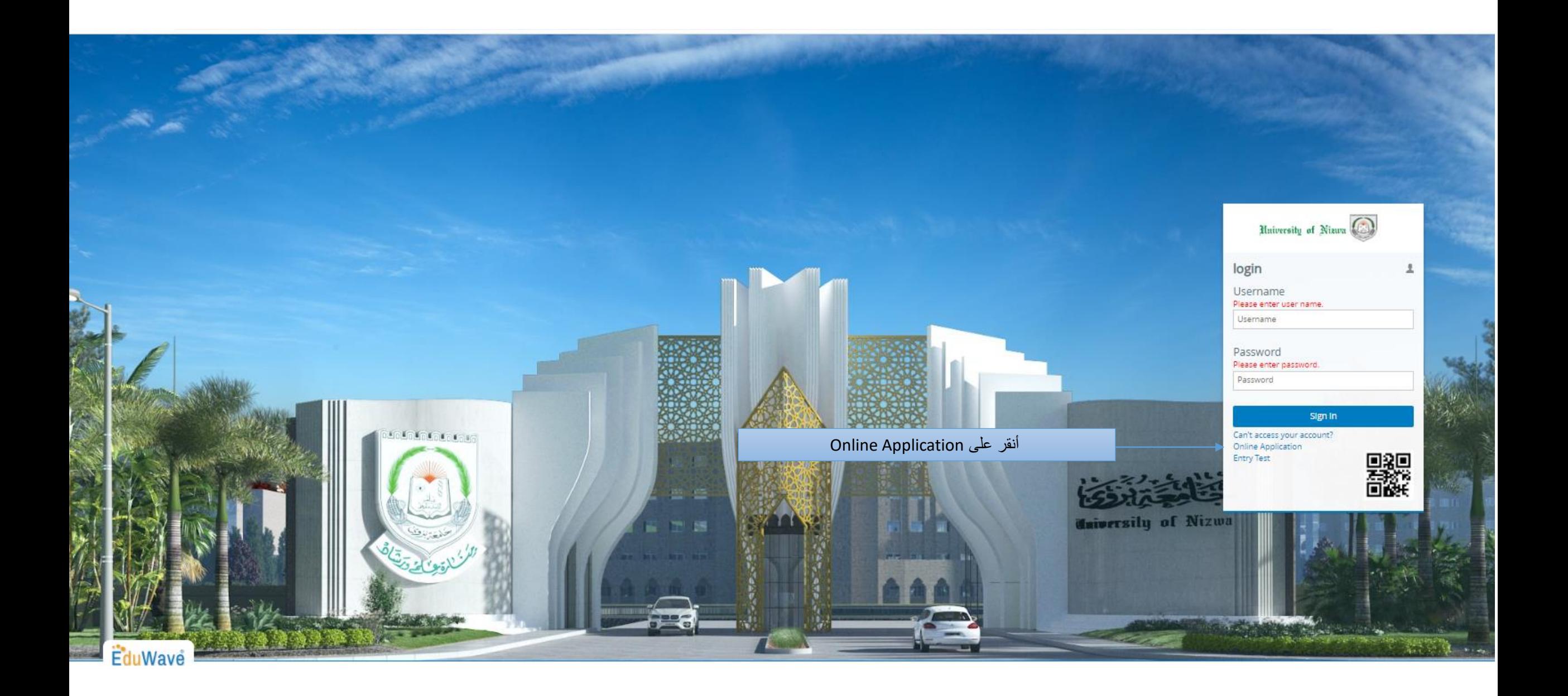

Edu Wave

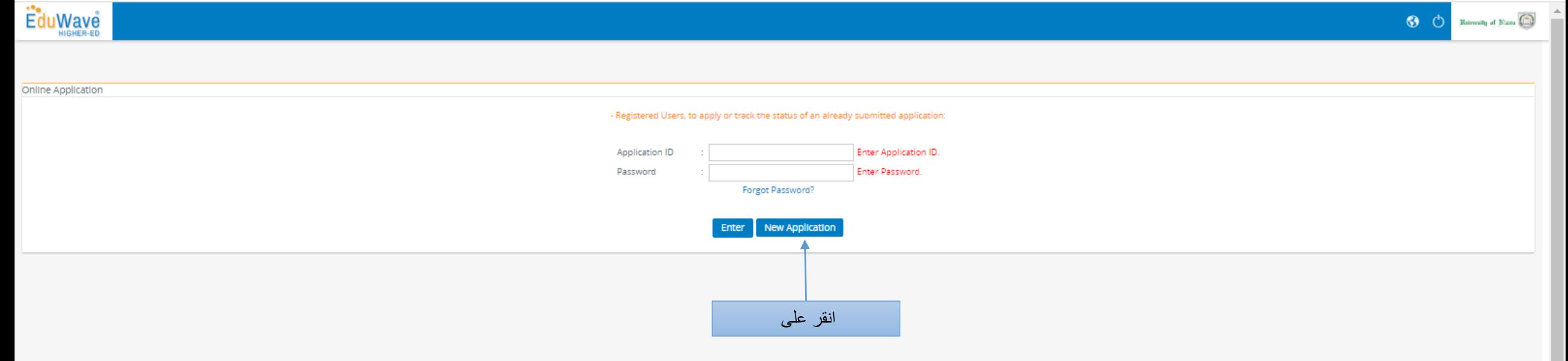

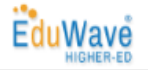

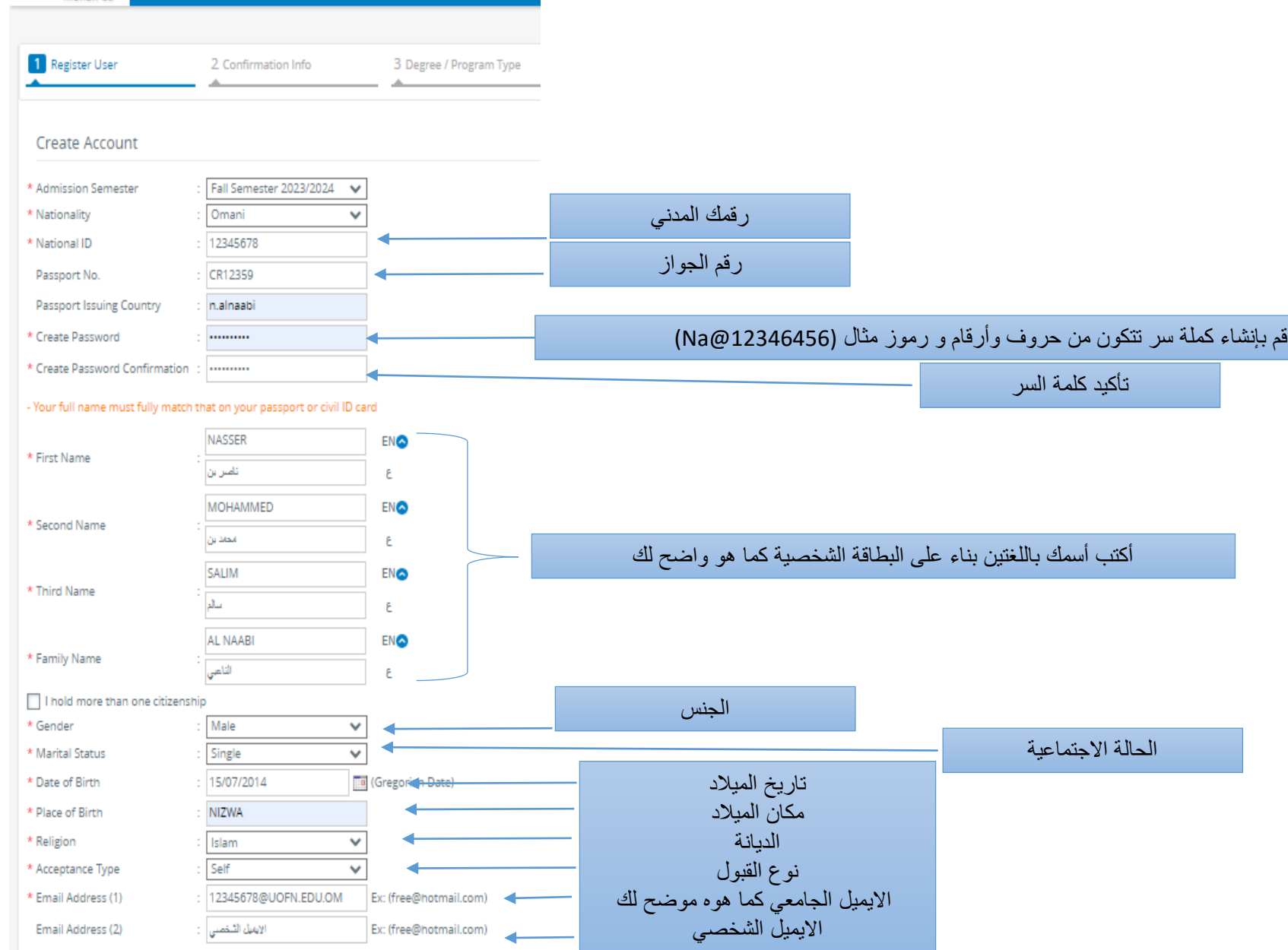

Address

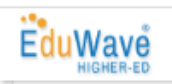

#### Address

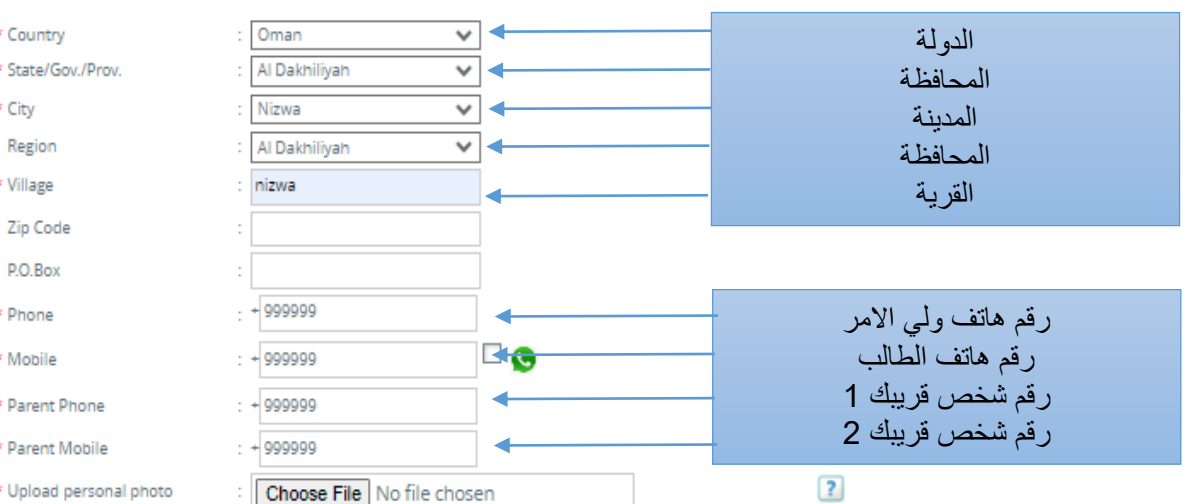

#### Additional information

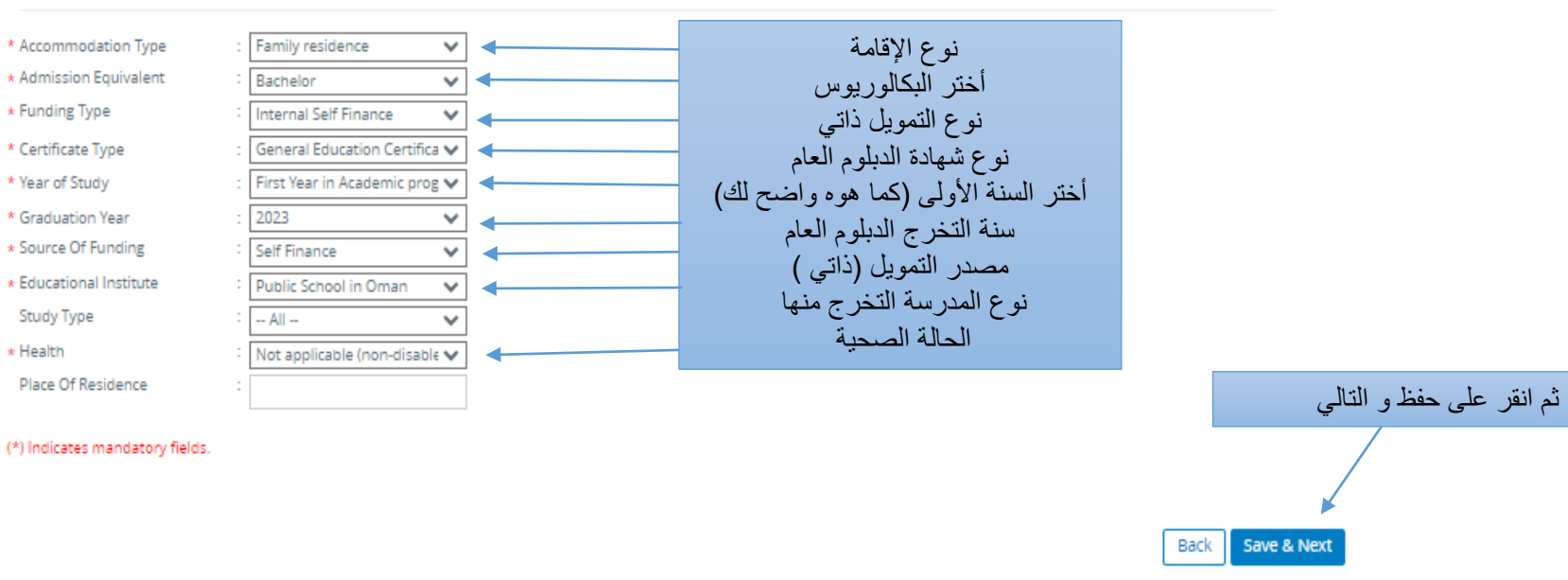

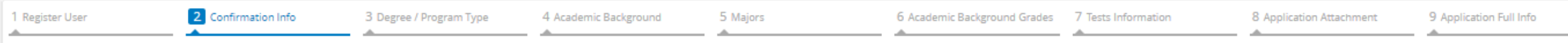

Please verify the information listed below, and click Next to proceed to the following tab.

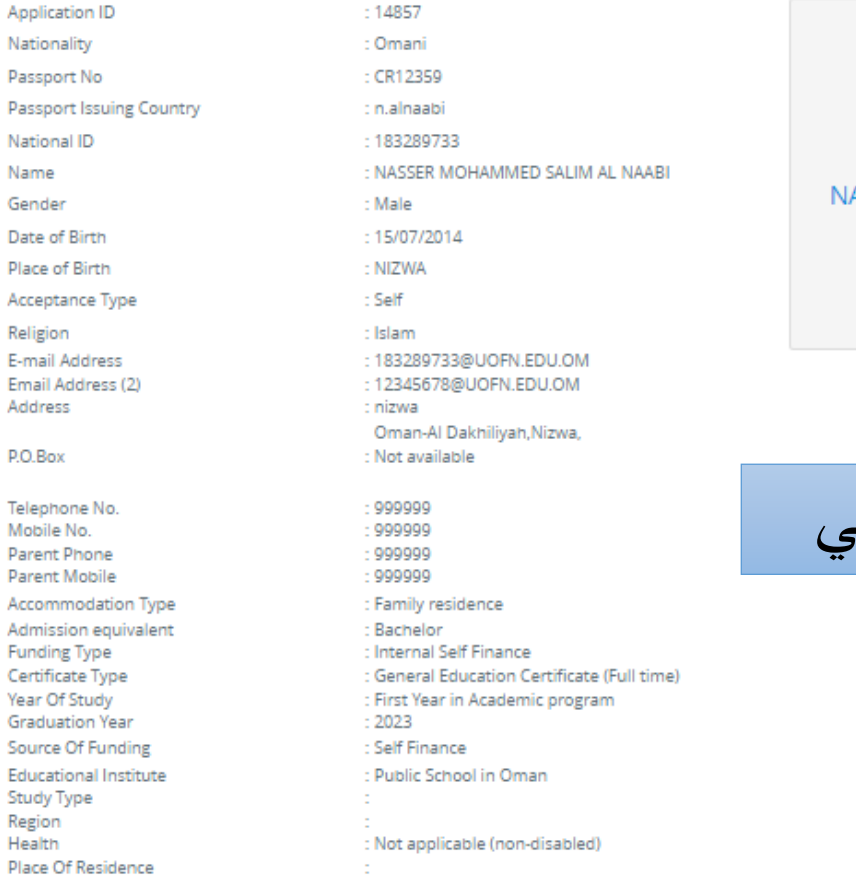

To change your password click here

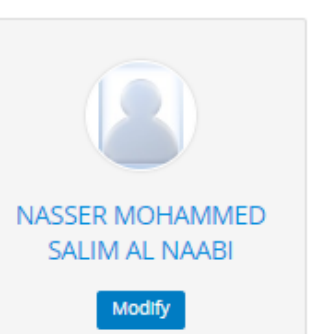

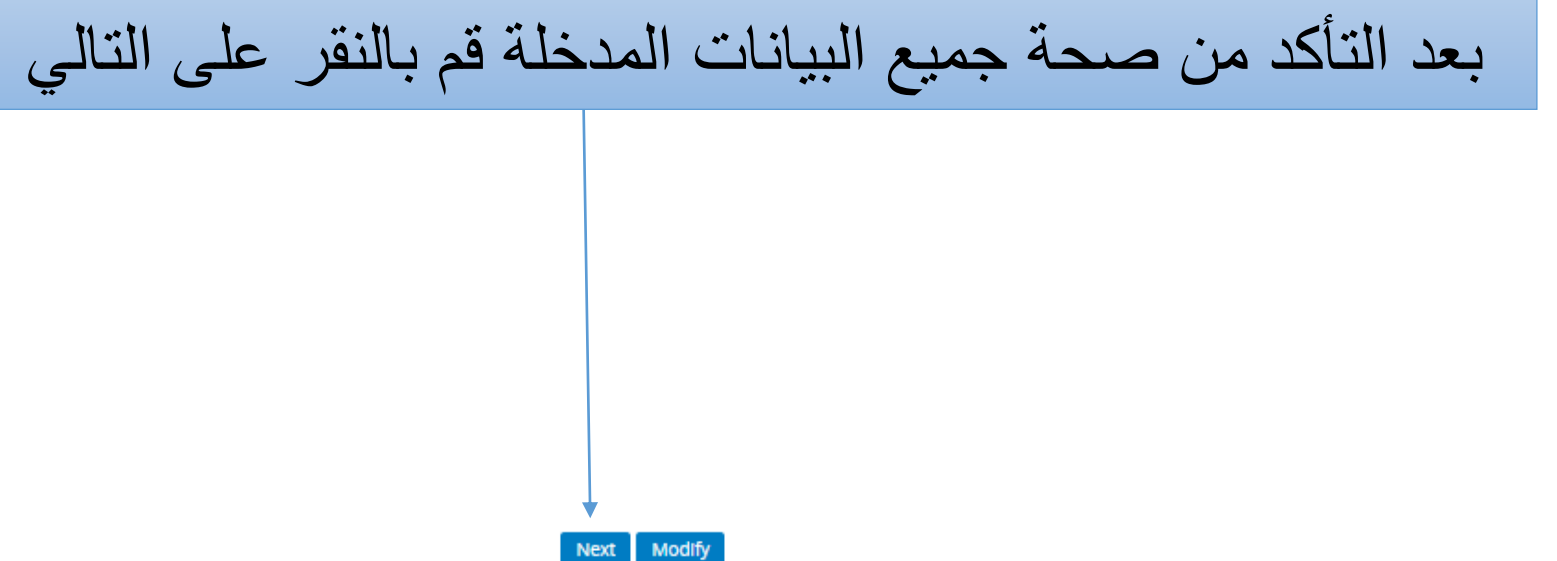

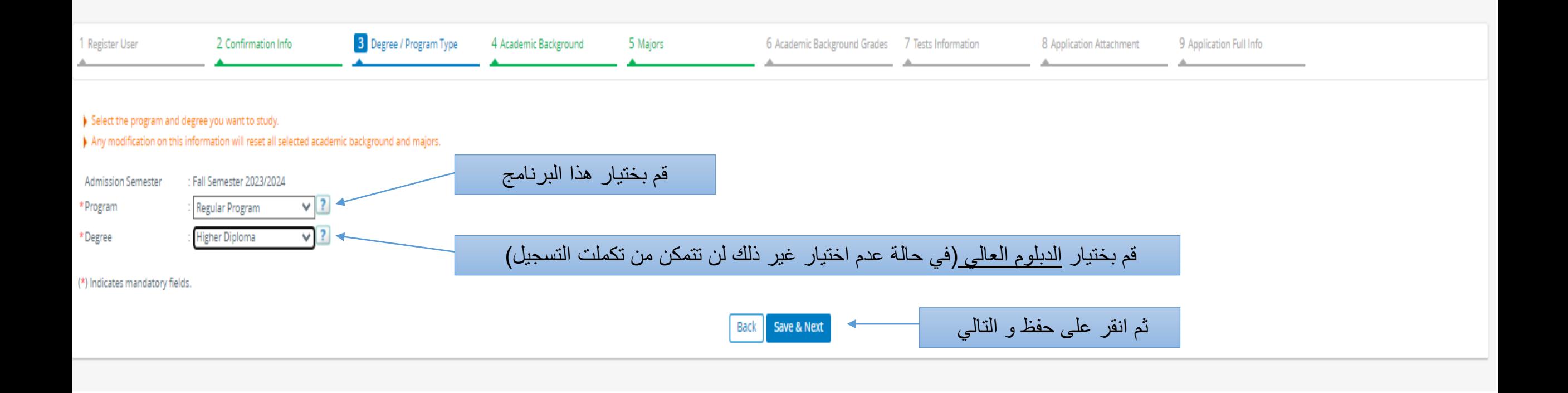

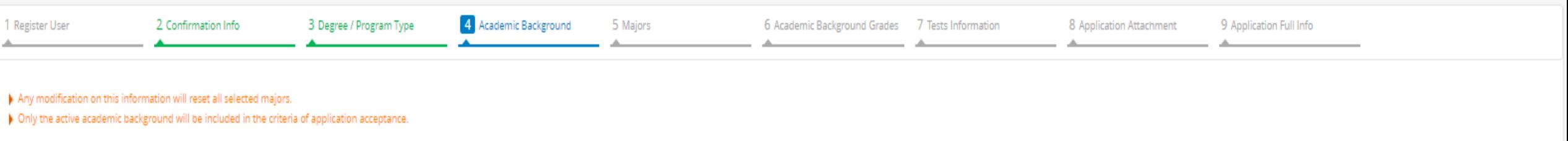

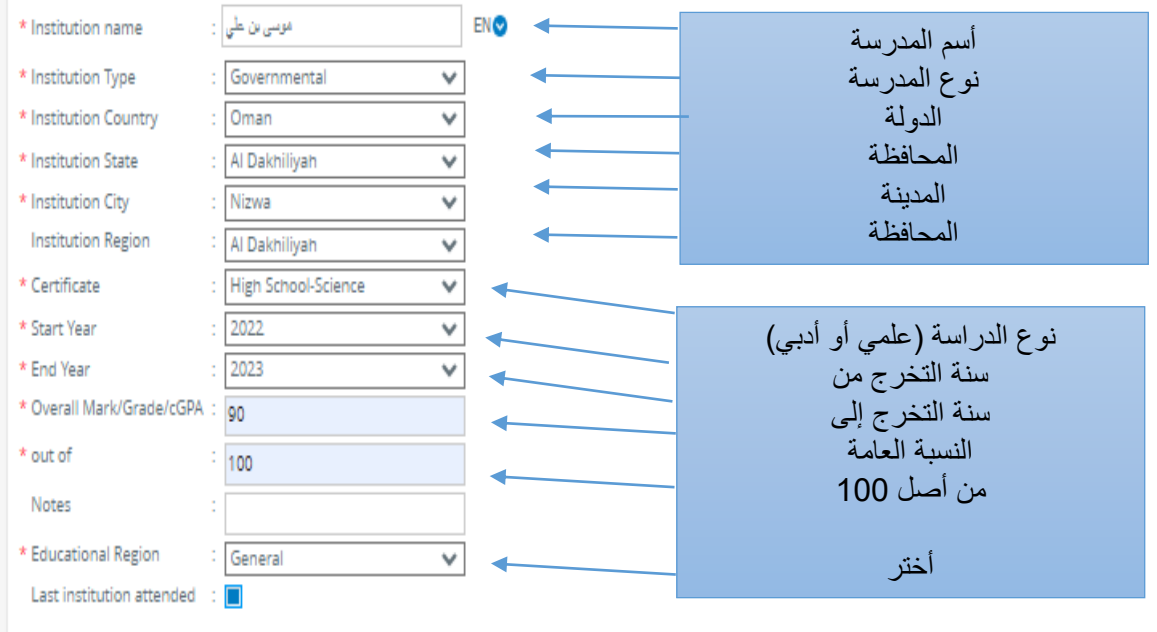

(\*) Indicates mandatory fields.

Save Back

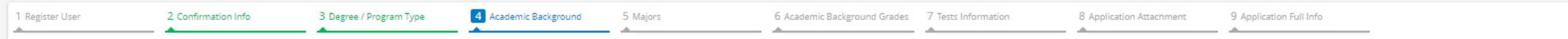

 $\blacktriangleright$  Any modification on this information will reset all selected majors.

> Only the active academic background will be included in the criteria of application acceptance.

 $\blacktriangleright$  Add additional academic qualifications, if available

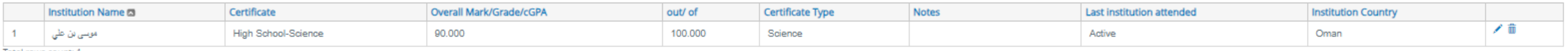

Total rows count: 1

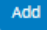

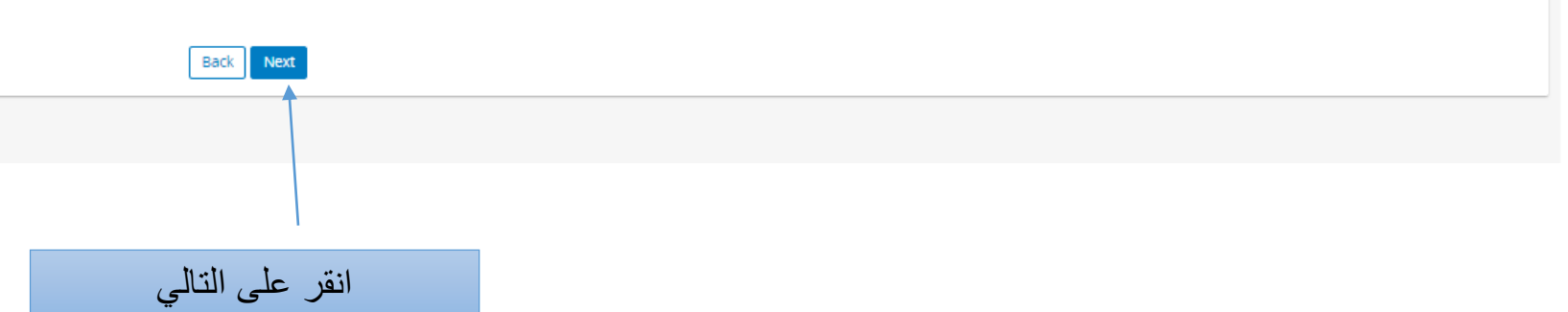

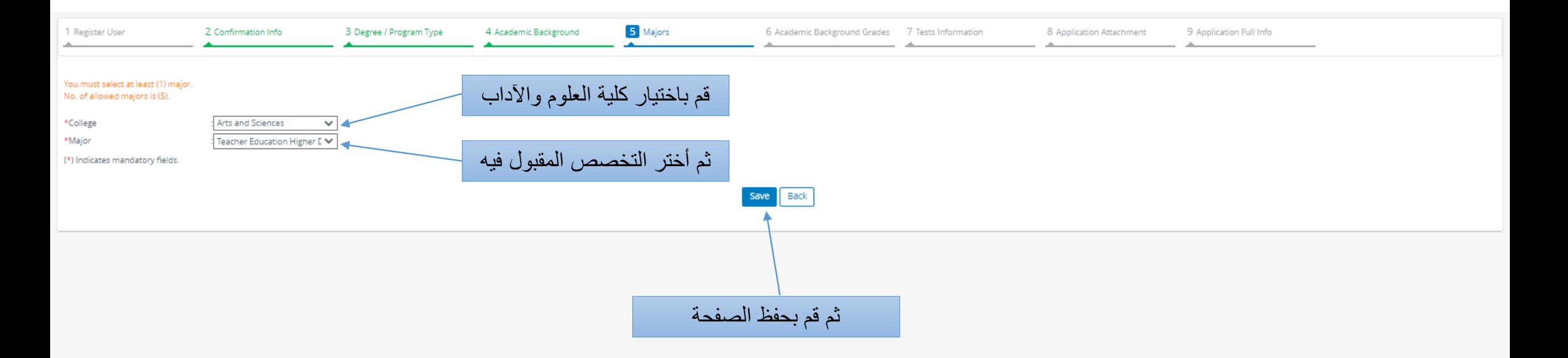

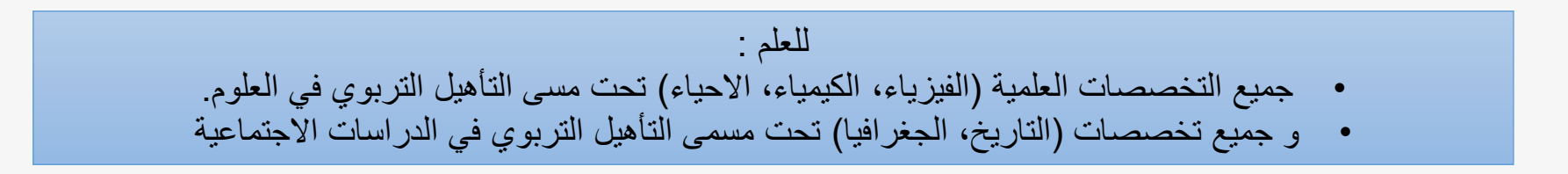

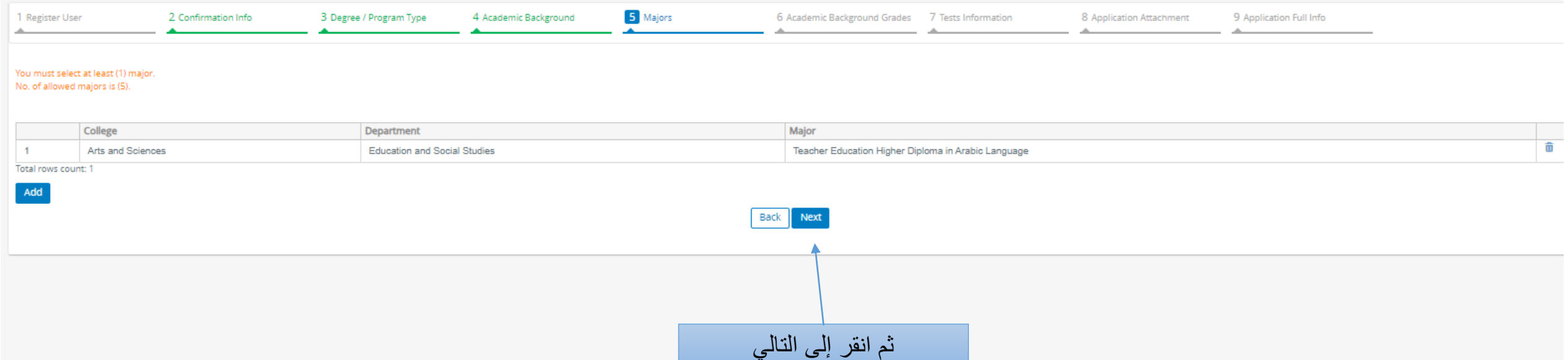

المتواصل والمستنبذ والمستنبذ والمستسقفة استف

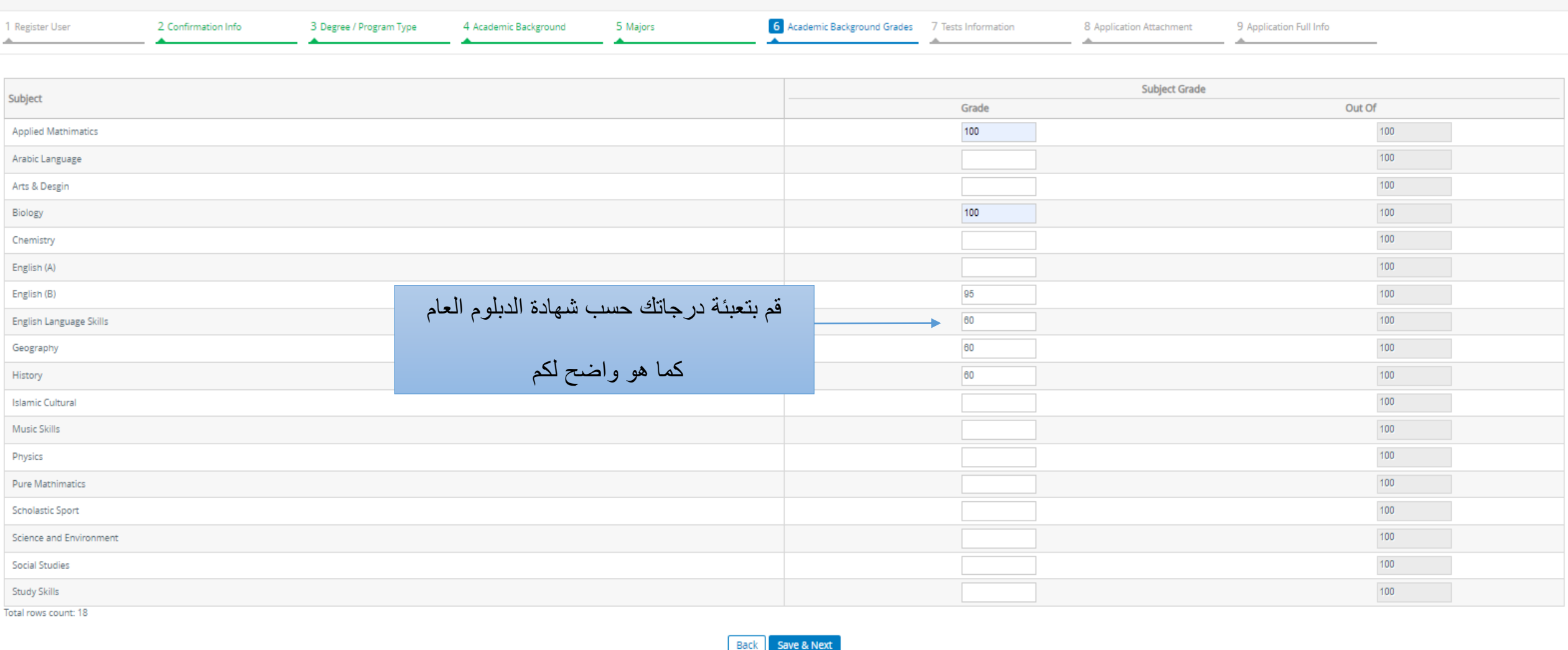

L

and the state of the

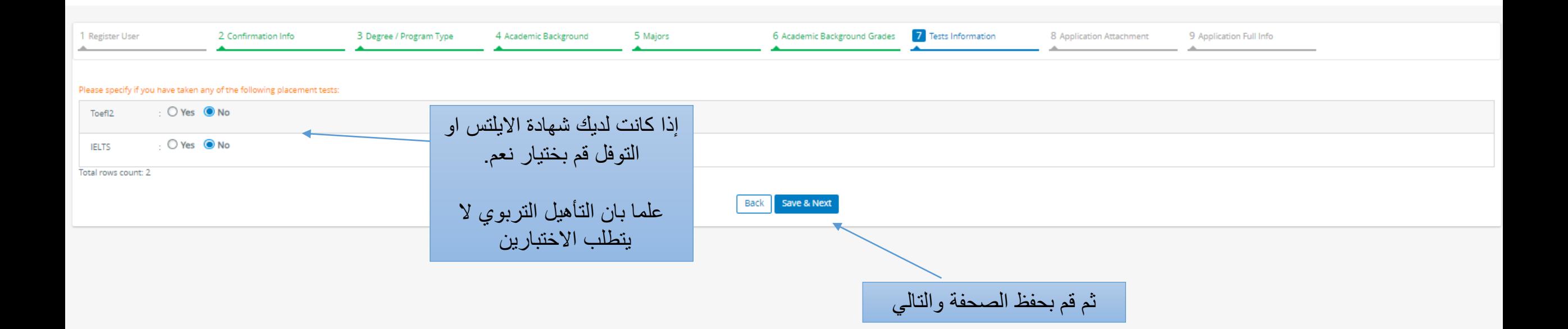

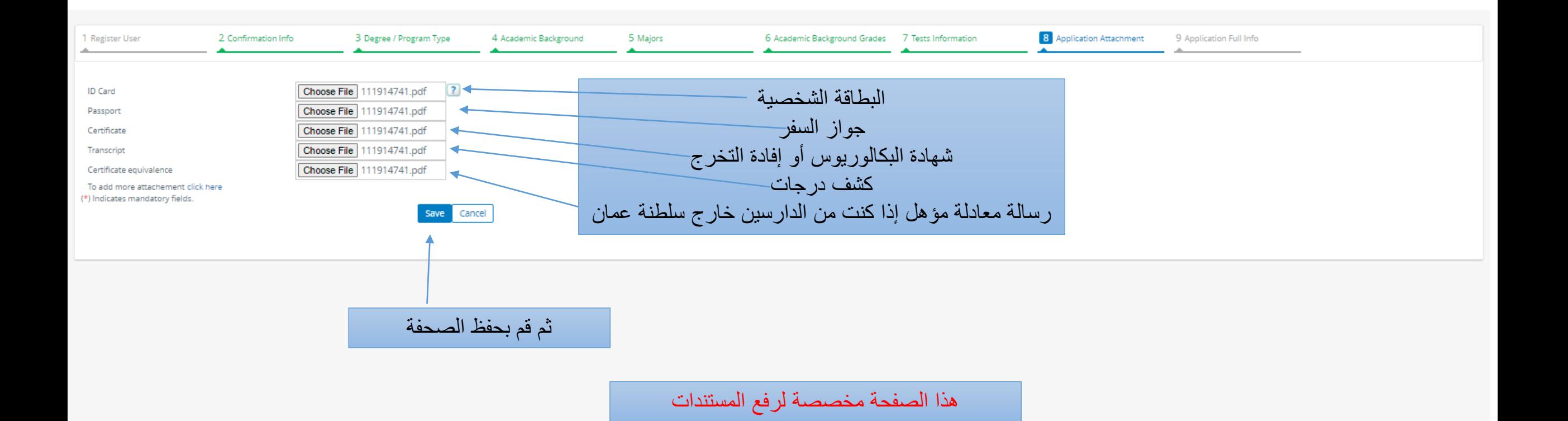

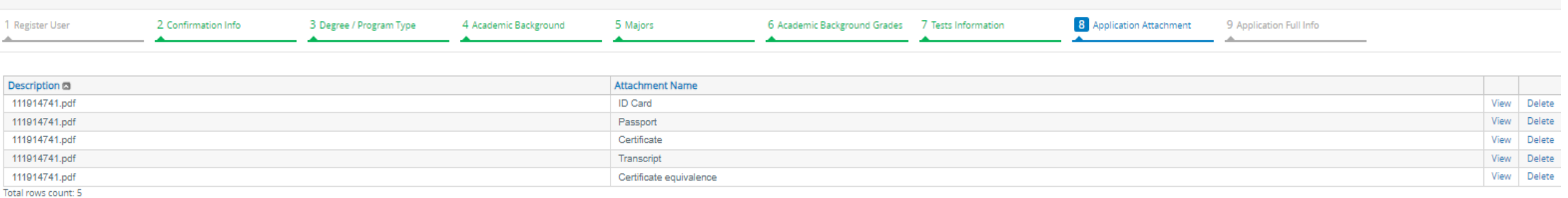

 $Add$ 

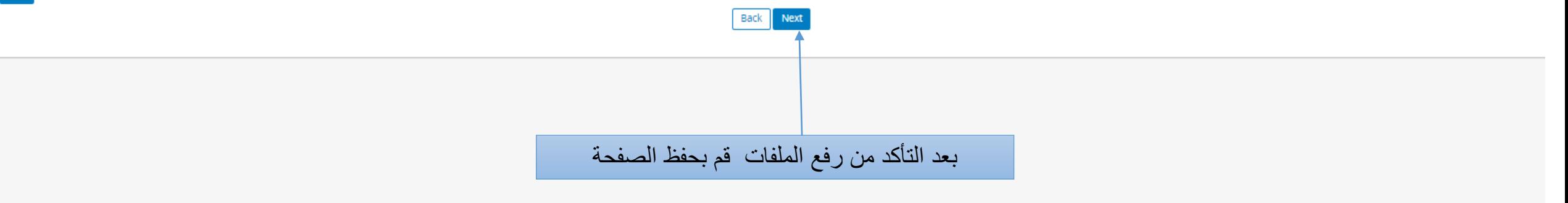

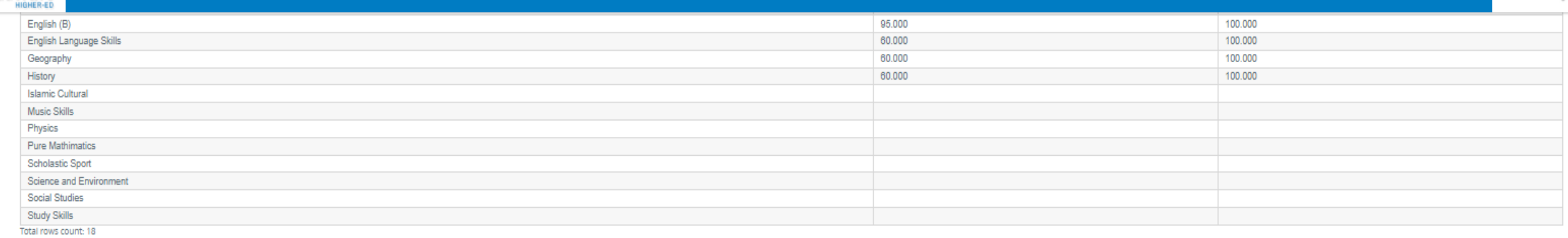

#### Application Attachment

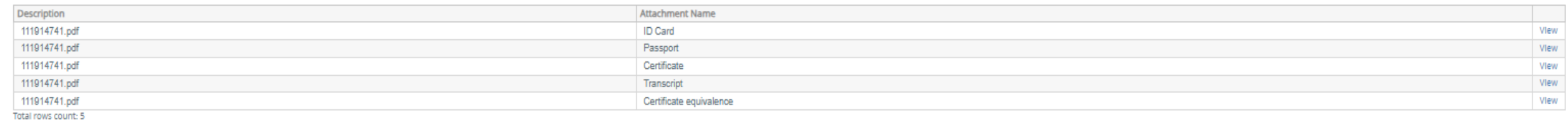

∕

 $\mathcal{L}_{\mathcal{A}}$ 

## Successfully Completed Tests:

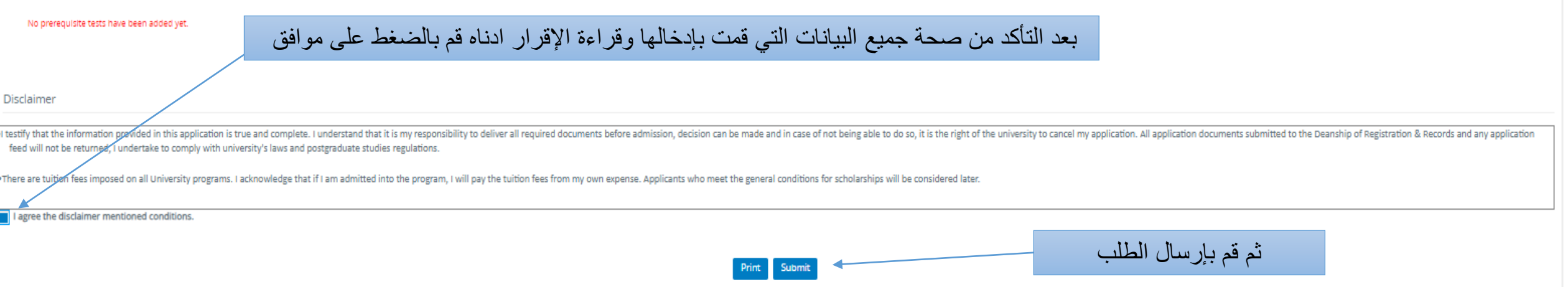

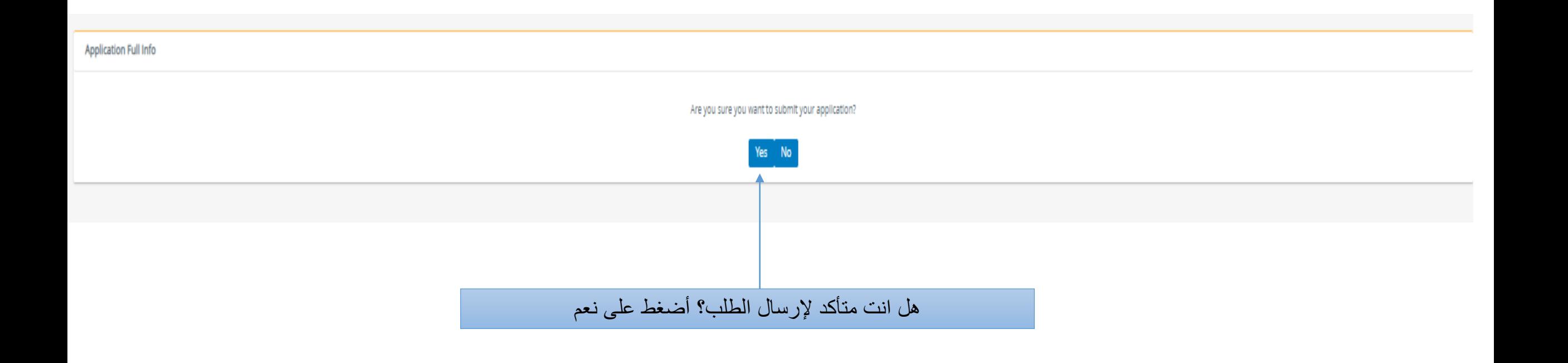

بعدها تظهر لك رسالة بانه تم إرسال طلبك بنجاح

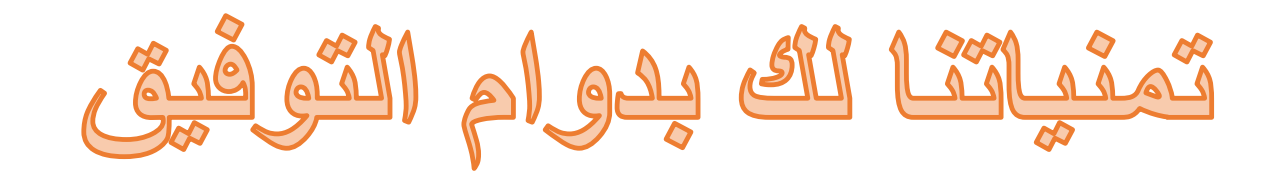

إحداد حمادة القبول والتسجيل دائرة الدراسات الطيا